# DIRECTORY INTEGRATION: USING ACTIVE DIRECTORY FOR AUTHENTICATION

Gabriella Davis The Turtle Partnership

### In This Session

- Review possible use cases for multiple directories
- · Understand security implications of having multiple directories
- Configure authentication using a Domino user id and a LDAP password
- · Learn what your options for Single Sign On are

## Agenda

- Directory Assistance
- Domino as LDAP
- Secondary Directories and Security
- · Our One Directory
- Setting Up "One Directory"
- Other Single Sign On
- Wrap Up

### Single Sign On vs Single Password

- Many people ask for "SSO" but is that what they actually want?
  - SSO means that the user is never prompted for another password as they move from server to server
  - The key thing about SSO is that all servers involved must be sharing a single internet domain
    - www.turtlepartnership.com and quickr.turtlepartnership.com can share a SSO configuration and will not prompt the user to re-enter a password
    - ► Sametime.turtleweb.com is a different domain and cannot share a SSO configuration with the turtlepartnership.com servers
- Often people will settle for there being a single password, so if users are prompted to login more than once, they at least have only one set of credentials to use everywhere
- Both SSO and single password have security implications

### Two Directories, One Name

- Directory "nice to haves"
  - Looking up the mail address of a user from an external system
  - Authenticating users from other external systems
  - Most advanced Lotus Software products now require you to use an LDAP directory as a single point of reference
- What are we trying to achieve today
  - Single login
  - Single password
  - Possible removal of HTTP password
  - Single point of Administration

## Directories, Types and Choices

- · Let's back up a bit and talk about "Directories"
  - We have a lot of choice in choosing what to use and how to use it
  - Understanding those options helps us decide when to store vs lookup info
- Domino's Proprietary Directory Format
- LDAP as a Standard Directory Language
  - Schemas translate Design
  - Attributes vs Fields
- LDAP Servers
  - Active Directory
  - Novell eDirectory
  - · Tivoli Directory
  - Sun One

# Can I Do Without A Domino Directory Entirely?

- · No:
  - but we can definitely cut down what user information is held in there
- · You'll always need
  - Server and configuration documents that tell Domino how to behave
  - At least one administration account that can access Domino if all else fails
- You could and we often do have no other person documents in the names.nsf

## Why Would I Have Additional Domino Directories?

- Customer / Supplier email addresses
  - You want all your users to be able to email your customers or suppliers from their mail clients.
- Shared address books
  - You want users to store contact information in a shared address book on the server so it can be seen by others. You control rights to see specific contacts via reader fields
- Web Application authentication
  - You have a public website where you want people to register themselves for access

### What We'll Cover

- Directory Assistance
- · Domino as LDAP
- Secondary Directories and Security
- Our One Directory
- Setting Up "One Directory"
- Other Single Sign On
- Wrap Up

## Why Would I Use Additional LDAP Directories?

- Authenticating people to your environment who are only registered in external (non Domino) directories
- · Sending mail to people registered in external directories
  - Notes is an LDAP client, this means it can query LDAP directories
  - For example, there are public LDAP directories that are set up by default in your client
  - You can search any directory that has made itself available to an LDAP Client
- · Retrieving information that is held externally for your users from other systems

- LDAP Directory information isn't imported into Domino format
   it's always accessed live off the LDAP servers
  - This is important as it affects security, server and user performance.
    - ► More about this in a bit!

### Domino as LDAP

- · Domino can act as an LDAP itself
  - It can make itself available to any LDAP client
  - It can allow LDAP clients to search its directory (names.nsf)
  - You can select which additional directories outside of names.nsf are available to LDAP clients

### Domino as LDAP

- LDAP Task on the Domino server
  - Handles enquiries from LDAP clients
  - Translates between Domino format and LDAP when serving up requests
  - Honors server and db (names.nsf) security
  - Is limited by settings in the global configuration document
    - ▶ More on this in a bit!

### Domino as LDAP

- Configuring Domino as an LDAP Server
  - You don't need to do this for our single login task here
    - but your environment may require a combination of things we're showing you today
  - Start Task by adding LDAP to server notes.ini or "Load LDAP"
  - · Create a global configuration document
    - ► That's a configuration document that's set to "All Servers" 9

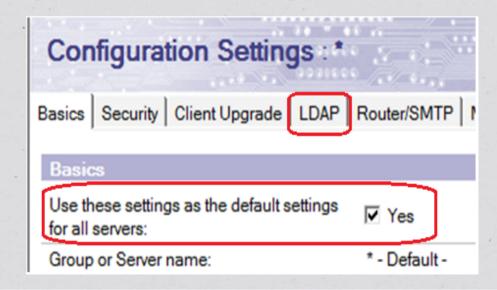

#### Using Domino As An LDAP Server

| LDAP Attribute Types:     | Domino Fields:            |
|---------------------------|---------------------------|
| AltFullName               | AltFullName               |
| altServer                 | altServer                 |
| attributeTypes            | attributeTypes            |
| authorityRevocationList   | authorityRevocationList   |
| С                         | OfficeCountry             |
| certificateRevocationList | certificateRevocationList |
| cn                        | cn                        |
| createTimestamp           | createTimestamp           |
| creatorsName              | creatorsName              |
| crossCertificatePair      | crossCertificatePair      |
| dc                        | dc                        |
| deltaRevocationList       | deltaRevocationList       |
| ditContentRules           | ditContentRules           |
| dominoCertificate         | Certificate               |
| extendedAttributeInfo     | extendedAttributeInfo     |
| extendedClassInfo         | extendedClassInfo         |
| givenName                 | FirstName                 |
| Ī                         | OfficeCity                |
| IdapSyntaxes              | IdapSyntaxes              |
| Location                  | Location                  |
| mail                      | InternetAddress           |
| mailAddress               | mailAddress               |
| mailDomain                | mailDomain                |
| member                    | Members                   |
| modifiersName             | modifiersName             |
| modifyTimestamp           | modifyTimestamp           |
| namingContexts            | namingContexts            |
| 0                         | 0                         |
| objectClass               | Type                      |
| objectClasses             | objectClasses             |
| ou                        | ou                        |
| publicKev                 | publicKev                 |
| sn                        | LastName                  |
| st                        | OfficeState               |
| street                    | street                    |
| subschemasubentry         | subschemasubentry         |
| supportedControl          | supportedControl          |
| supportedExtension        | supportedExtension        |
| supportedLDAPVersion      | supportedLDAPVersion      |
| supportedSASLMechanisms   | supportedSASLMechanisms   |
| uid                       | ShortName                 |
| uniqueMember              |                           |
| •                         | uniqueMember              |
| userCertificate           | UserCertificate           |
| vendorname                | vendorname                |
| vendorversion             | vendorversion             |

#### LDAP Options Affecting Domino Performance

- Allow LDAP users write access
   Do you want LDAP clients to be able to make change to your Domino Director(ies)? This doesn't override directory ACL or roles.
- Timeout
   How many seconds before a search is cancelled. Don't leave it as zero which means indefinite.
- Maximum number of entries returned
   When doing an LDAP search against a large directory you can restrict the number of results returned
- Minimum characters for wildcard search
   Do you really want people searching for the letter "S" if they are looking for "Smith" or even "Sm"
- Allow Alternate Language Information processing
- Rules to follow when this directory is the primary directory, and there are multiple matches
  on the distinguished name being compared/modified
  Don't modify any / Modify first match / Modify all matches?

#### LDAP Options Affecting Domino Performance

- Automatically Full Text Index Domino Directory?
   Improves performance of searches against Domino Directory but only use if you are performing high demand searches against a large Directory
- Enforce schema?

  If the LDAP user has write access to the Domino Directory can they write or change attributes that aren't defined in the Domino schema
- DN Required on Bind?
   Require fully distinguished name for security
- Encode results in UTF8 for LDAPv2 clients?

  If you really care it's about the formatting of results for older LDAP client queries
- Maximum number of referrals:
- Activity Logging truncation size:
- Allow dereferencing of aliases on search requests?
   Instructing Domino to return search values that correspond to aliases matched by a search?

### Reviewing The Domino Schema

- When you enable LDAP on your Admin server it will create the first instance of schema.nsf
  - If you don't have a working schema.nsf that is accessible from your LDAP server, the LDAP task can't run
  - You should not need to open it but it's a very good reference for seeing how Domino maps attributes and fields

|       | LDAP OID ♦                 | LDAP Name ♦          | LDAP Aliases 🗘      | Notes Name ◊         |
|-------|----------------------------|----------------------|---------------------|----------------------|
| ▼ LDA | P AttributeTypes           |                      |                     |                      |
|       | 0.9.2342.19200300.100.1.1  | uid                  | userid              | ShortName            |
|       | 0.9.2342.19200300.100.1.10 | manager              |                     | manager              |
|       | 0.9.2342.19200300.100.1.11 | documentIdentifier   |                     | documentIdentifier   |
|       | 0.9.2342.19200300.100.1.12 | documentTitle        |                     | documentTitle        |
|       | 0.9.2342.19200300.100.1.13 | documentVersion      |                     | documentVersion      |
|       | 0.9.2342.19200300.100.1.14 | documentAuthor       |                     | documentAuthor       |
|       | 0.9.2342.19200300.100.1.15 | documentLocation     |                     | documentLocation     |
|       | 0.9.2342.19200300.100.1.2  | textEncodedOrAddress |                     | textEncodedOrAddress |
|       | 0.9.2342.19200300.100.1.20 | homePhone            | homeTelephoneNumber | PhoneNumber          |
|       | 0.9.2342.19200300.100.1.21 | secretary            |                     | Assistant            |
|       | 0.9.2342.19200300.100.1.22 | otherMailbox         |                     | otherMailbox         |
|       | 0.9.2342.19200300.100.1.23 | lastModifiedTime     |                     | lastModifiedTime     |
|       | 0.9.2342.19200300.100.1.24 | lastModifiedBy       |                     | lastModifiedBy       |
|       | 0.9.2342.19200300.100.1.25 | dc                   | domainComponent     | dc                   |
|       | 0.9.2342.19200300.100.1.26 | dnsRecord            |                     | dnsRecord            |
|       | 0.9.2342.19200300.100.1.3  | mail                 | rfc822Mailbox       | InternetAddress      |

### How To Set Up Secondary Directories

- Create a Directory Assistance database based upon the template da.ntf (Directory Assistance)
- Set up a Directory Assistance document for any directories you want this server to use
- In Domino Administrator choose "Set Directory Assistance Information" whilst having the server document selected
  - Complete the name of the database created in the first step

### How Directories Behave

- All directories enabled in Directory Assistance for mail routing will appear as other directory choices when addressing mail
  - And type ahead will search each of those directories as well as local and server based names.nsf
- All directories enabled for searching by LDAP clients will be searched by the LDAP task during queries
- All directories trusted for credentials will be authenticated and trusted equally to users in names.nsf
- · Directory Assistance doesn't run as a separate server task
  - It will reload settings automatically on 8.5x Domino versions

## Directory Options and Settings

- Domino Type Notes (Domino db) / LDAP (remote server)
- Domain Name can be any unique name
- Search Order
- Make Domain Available to Notes and / or LDAP clients
- Use for authentication only
  - Make sure you select "Yes" on the 2nd tab, trusted for credentials
- Use for mail routing only
- Add details of directory location
  - Database link for Notes directories
  - Server and filename for Notes directories
  - Settings for LDAP directories

### Server Performance

- Domino prioritises indexing and maintenance of the directories highly in terms of allocating resources
- Directory information is cached for performance
- · Performing a lookup or doing type-ahead utilises all server based directories
  - The server you use for lookup is set in your location document in Notes. The directories it uses are defined in its Directory Assistance document
- · When authenticating, all directories are used to validate a login
- Poor directory performance (type ahead, sending mail, web login) will be noted by your users as "Notes being slow"

### Things To Watch Out For

- · Sh XDir shows a list of configured directories and where they are
  - If you pasted in a Domino db link and then replicated the directory, the link could be pointing to a database on a different server
  - If you configured LDAP then the DNS resolution for that FQHN from the server itself is critical
- Ensure your indexer task isn't constantly overloaded
  - Domino spawns a specific thread
- If we're making a secondary directory critical to our infrastructure then we need to monitor it
  - LDAP directories tend to be outside our control

### **DDM Probes**

- Use Directory DDM probes to monitor performance and response times
  - These are critical to your environment and to your user's perception
  - Found in events4.nsf. All you have to do is enable what you need

| ☐ Directory                           |      |  |  |  |  |  |
|---------------------------------------|------|--|--|--|--|--|
| □ Directory Availability              |      |  |  |  |  |  |
| ■ Directory Catalog Aggregation Sched | dule |  |  |  |  |  |
| ■ Directory Catalog Creation          |      |  |  |  |  |  |
|                                       |      |  |  |  |  |  |
| ■ LDAP Process State                  |      |  |  |  |  |  |
| ■ LDAP Search Response                |      |  |  |  |  |  |
| ■ LDAP TCP Port Health                |      |  |  |  |  |  |
| ■ LDAP View Update Algorithm          |      |  |  |  |  |  |
| Name Lookup Search Response           |      |  |  |  |  |  |
| ■ Secondary LDAP Search Response      |      |  |  |  |  |  |

## Additional Troubleshooting Tools

- Use the following Notes.ini parms to assist with LDAP or authentication troubleshooting:
  - Webauth\_verbose\_trace=1 (shows web authentication responses)
  - LDAPDebug (if you're using Domino LDAP)
    - ► 1 = Show Query Information
      - 2 = Show Result Information
      - 3 = 1 & 2
      - 4 = Authentification Information
      - 5 = 1 & 4
      - 6 = 2 & 4
      - 7 = All of the above
      - 8 = Even more verbose information (no details known)
      - 9 15 = Summaries of the above

## Security Implications

- · What happens to Domino when I set up a secondary directory for authentication
  - Unique names
  - Common passwords (Sametime users)
  - Other tasks SMTP, IMAP, POP3, DIIOP, Traveler
- What happens to Domino when I run the LDAP task and make it available as an LDAP directory
  - What fields / information are you sharing?
  - Use an LDAP browser (Softerra's free Idapbrowser is good) to check your own security
  - Secure your servers and only publish what you need

## Using LDAP Servers For Authentication

- SSL impacts performance slightly but guarantees you are talking to the right server
- DNS resolving to the right address / DNS resolving at all
- Security imposed by LDAP administrators (or lack of)
- Be wary of LDAP directories that allow anonymous access
- Encrypt your directory assistance document if it contains bind credentials for LDAP
- Only use bind credentials with the minimum access you need (in most cases, reader)

### Two Directories, One Name

- What we're configuring today
  - Single login
  - Single password
  - Possible removal of HTTP password
  - Single point of Administration

#### How It Will Work

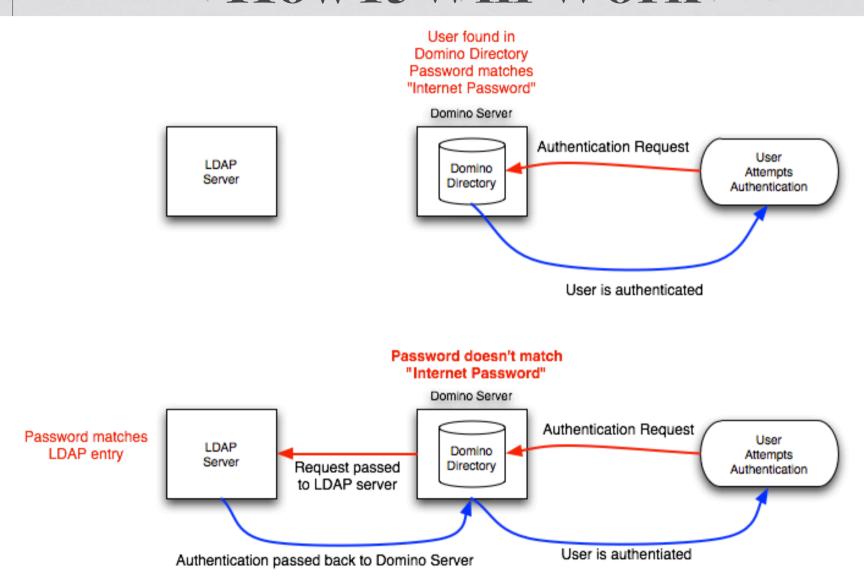

# Setting Up Single Directory Step by Step

- 1 Create Directory Assistance database in Domino
- 2 Create a Directory Assistance document pointing to a LDAP source (such as Active Directory)
  - · You'll need bind credentials (hopefully!)
  - You'll use SSL (also hopefully!)
  - If you use bind credentials without SSL you are sending those in clear text
- 3 Configure your server to use the new Directory Assistance database
  - Restart server if possible
- Test your Directory Assistance works by creating a Domino database with -Default- access set to 'Reader' and Anonymous set to "No Access"
  - Try accessing that database via a URL and logging in using the "name" and password from the LDAP source
  - Until you can successfully login you haven't completed the LDAP setup correctly

# Setting Up Single Directory Step By Step

- · For this next bit you need to charm your LDAP administrator!
  - You may want to buy them a coffee first

## Directory Assistance Configuration Example

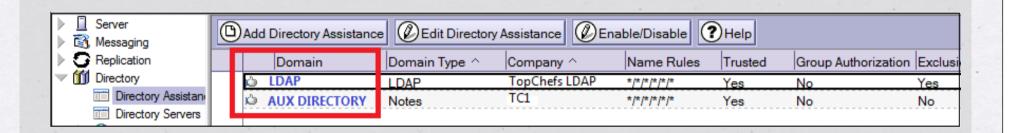

• LDAP server is first listed – as you want this to be primary lookup (outside of your Domino Directory)

## DA Basics Configuration

- LDAP server should be first in search order
  - Don't include primary Domino Directory (names.nsf) in DA

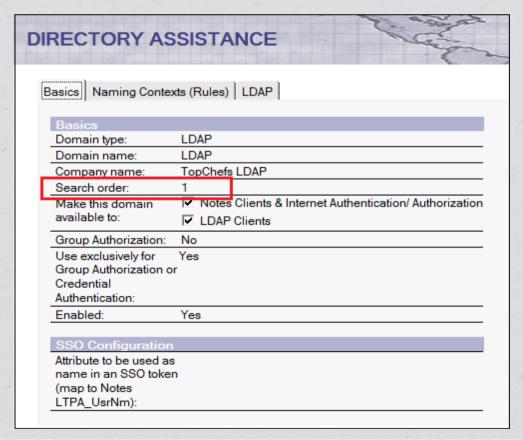

# Directory Assistance LDAP Configuration

- Ensure an attribute in their LD Schema contains, as a minimum, the full hierarchical Notes name of your users
  - The LDAP administrators will need to tell you which attribute to use
  - You can verify it is configured correctly using an LDAP browser
  - It doesn't matter what attribute they give you so long as it's dedicated to that purpose
    - ▶ If the LDAP distinguished names are the same as your Domino hierarchical names then you don't need to do this
      - eg CN=Gabriella Davis/O=Turtle and LDAP name of CN=Gabriella Davis, O-Turtle
- Ensure the attribute value you use to key on is unique

# Directory Assistance LDAP Configuration

Set up connection to LDAP server

Decide if you should use custom filters

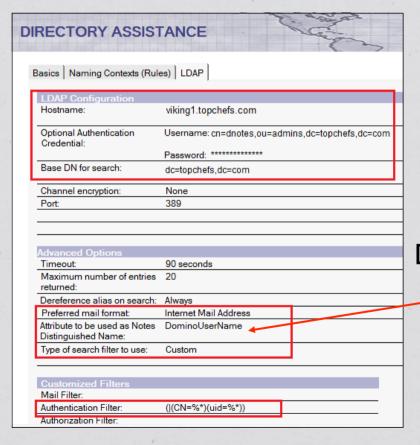

Decide what attribute is to be used as Notes Distinguished Name for lookups

## DA Naming Context Configuration

• Configure to "Trusted for Credentials" as you're going to use this LDAP source for authentication

| DIRECT                     | ORY ASS                    | SISTANCE        |                 | S. O. S.      |                         | 7        | £ 8°           | La.                        |
|----------------------------|----------------------------|-----------------|-----------------|---------------|-------------------------|----------|----------------|----------------------------|
| Basics 1                   | laming Context             | s (Rules) LDAP  |                 |               |                         |          |                |                            |
|                            |                            |                 |                 |               |                         |          |                |                            |
| - Use                      | the first rule             | to configure th | e Base for this | s LDAP server |                         |          |                |                            |
| - Use                      | the first rule of OrgUnit4 | to configure th | e Base for this | OrgUnit1      | Organization            | Country  | Enabled        | Trusted for<br>Credentials |
| - Use                      |                            |                 |                 |               | Organization<br>*/      | C puntry | Enabled<br>Yes |                            |
| N.C.                       | OrgUnit4                   |                 | OrgUnit2        | OrgUnit1      | Organization */ /       | C puntry |                | Credentials                |
| N.C. 1                     | OrgUnit4                   |                 | OrgUnit2        | OrgUnit1      | Organization */ /       | C suntry | Yes            | Credentials<br>Yes         |
| N.C. 3<br>N.C. 3<br>N.C. 4 | OrgUnit4                   |                 | OrgUnit2        | OrgUnit1      | Organization */ / / / / | C puntry | Yes<br>No      | Credentials<br>Yes<br>No   |

### Now Let's Test!

- Using the test database we created earlier (-Default- = Reader, Anonymous=No Access)
  - Make sure you close down all browser windows between each test so the credentials don't cache
  - Attempt to open the database via a browser and login using
    - Your Notes name and HTTP password
    - Your Notes name and LDAP password
    - Your LDAP name and LDAP password
  - Have the Internet Access setting on your Domino server document as "Fewer name variations with higher security"
    - Add an additional LDAP alias to the "Full Name" field on a person document (eg. LDAP nickname or shortname)
      - You should now be able to login using either your HTTP or LDAP password using that too

### Our One Directory

- Authentication works for Sametime and other protocols
- If there is no HTTP password (in the Domino Person document) then only the LDAP password is validated for the user
- The HTTP and LDAP passwords don't have to be kept in sync, both will work
  - if that's what you want....
- If you use TDI you can keep the hierarchical name updated automatically (for example after a name change)
  - You can also sync other information to the LDAP directory that other systems may find useful
    - including password syncing

## Storing The Unique Name

- The LDAP directory must contain the hierarchical name of the user in the Domino Directory in an attribute
- How do you keep that in sync
  - Manually?
  - TDI?

## Tivoli Directory Integrator

- Licensed for use as long as your source or destination directory is Domino
- TDI can monitor a source directory for changes and trigger activity in a destination directory.
  - This behaviour is detailed in an Assemblyline, a logical flow chart built in TDI that specifies what to monitor and what to do when triggered
- TDI doesn't ship with pre-built Assemblylines for syncing your Domino data to your AD data BUT it does ship with monitoring programs designed to spot changes in either Directory source
  - All you have to do is decide what action you want to take when a change occurs
  - At its simplest you can configure TDI to monitor Domino for changes and update the hierarchical name of a Domino user into an attribute in their matching AD record so you don't have to do that manually.

# Isn't Domino Already Doing Directory Integration?

- Active Directory plug-in
  - Client side administrator install
  - Allows person entries to be created in AD as they are created in Domino
- · IBM / Lotus plans for directory integration
  - Still very much in the planning stage

## Notes Single Logon

- Notes Single Logon
  - Removal of password from the Notes ID which is then encrypted with a key generated by the user's windows login and the machine name it appears on
    - ► Good for users who belong to a single machine
    - Not good for roaming users due to lack of security
    - ► Replaces Client Shared Login and requires that to be uninstalled from the client

### **SPNEGO**

- · Windows sign on for HTTP clients
- Once you have logged into Windows, you are automatically authenticated to Domino and Sametime
- · Requires a Windows based Domino server
  - Configured for multi server SSO, this can be an invisible
     "point of entry" for clients into your environment
- Requires Active Directory 2003 and higher
- Users must login to an Active Directory domain
- · Your 'entry' Domino server logs in as a user to Active Directory

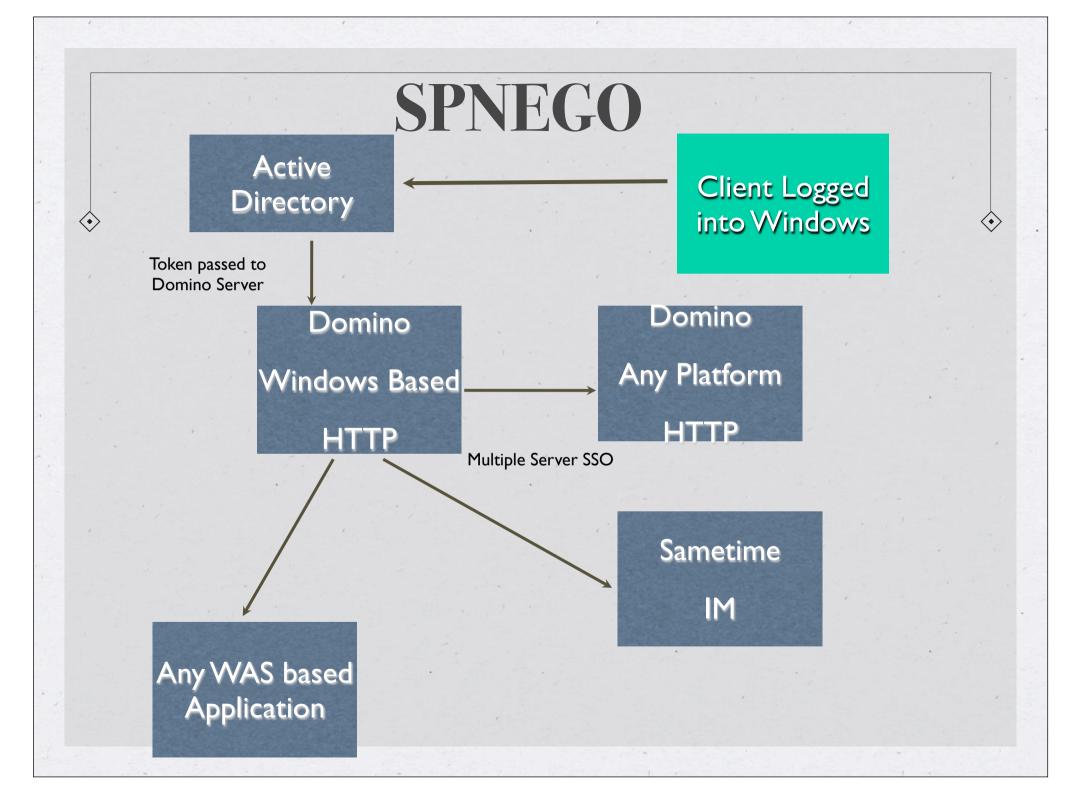

## Summary

- SSO may be what you're asked to provide, but your existing server naming or configuration may make that impossible
- Dirlint
- · Single password is often a good solution as it balances security with usability
- · If you're going to have a single password then make it very secure
- If you use secondary directories in Domino, especially external LDAP directories, be aware you are exposing your Domino security to level of security applied on that external directory
- Set up DDM probes if you use external directories to monitor their performance and that of your DNS server, both become critical to Domino performance
- Configuring AD or any LDAP source to validate your users with their passwords is a simple, neat solution requiring no 3<sup>rd</sup> party plugins or tools
- SPNEGO is effective if all your users authenticate into Active Directory each day, but it's not usable by remote users who don't login to AD